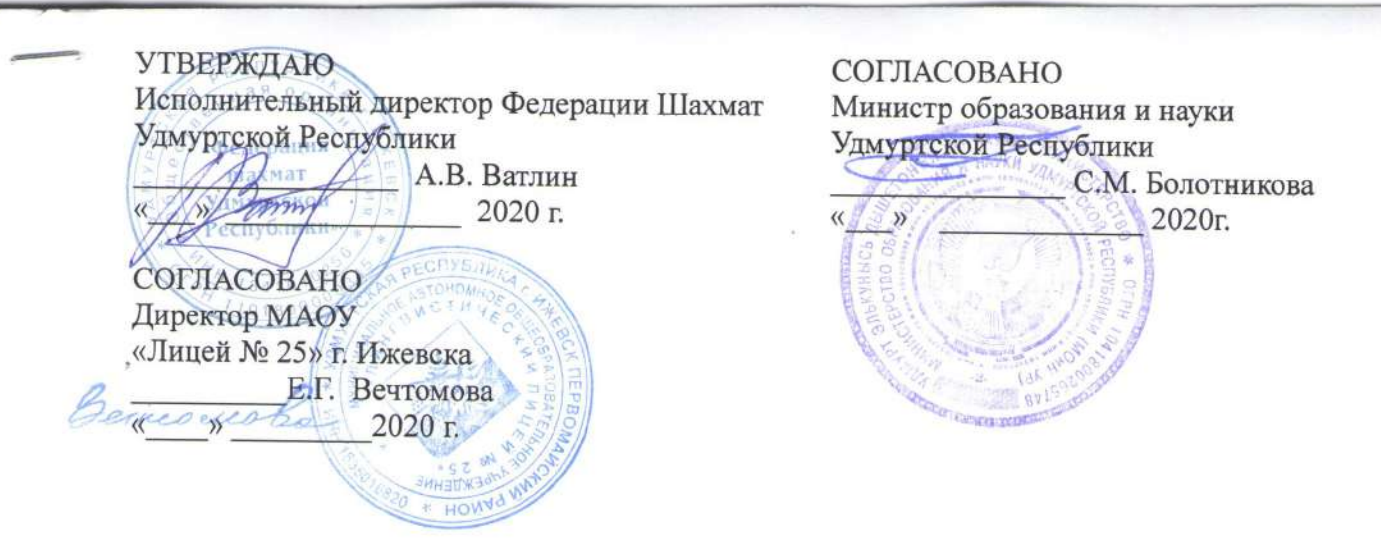

## ПОЛОЖЕНИЕ

о проведении Открытого кубка МАОУ «Лицея № 25» по шахматам среди учащихся общеобразовательных учреждений Удмуртской Республики он-лайн

### **1. ЦЕЛИ И ЗАДАЧИ ТУРНИРА**

Турнир Открытый кубок МАОУ «Лицей № 25» по шахматам среди учащихся общеобразовательных учреждений Удмуртской Республики (далее – турнир по шахматам) проводится в целях популяризации шахмат среди обучающихся общеобразовательных организаций и решает следующие задачи:

- развитие шахмат в Удмуртской Республике;

- создание условий для выявления, поддержки и сопровождения одаренных юных шахматистов.

### **2. ОРГАНИЗАЦИЯ И РУКОВОДСТВО**

Общее руководство проведение турнира по шахматам возлагается на Федерацию шахмат Удмуртской Республики (далее ФШ УР), МАОУ «Лицей № 25» г. Ижевска.

### **3. МЕСТО И ВРЕМЯ ПРОВЕДЕНИЯ**

 Турнир по шахматам будет проводиться онлайн на платформе lichess.org . Турнир состоится **14 ноября в 11.00**.

### **4. УЧАСТНИКИ**

К участию в турнире по шахматам допускается учащиеся образовательных учреждений с 1 по 5 класс, с рейтингом ФШР не более 1100 или не имеющие рейтинга ФШР. Не более 2 учащихся от каждого класса.

### **5. ПОРЯДОК РЕГИСТРАЦИИ**

Для участия в турнире необходимо подать заявку на участие до **12 ноября 2020** года по электронной почте: [ozolinado@gmail.com](mailto:ozolinado@gmail.com) (Приложение 1). Ответственный за регистрацию участников Озолина Дарья Олеговна тел.89827934883 В ответ на заявку придет ссылка и пароль для входа в турнир. По ссылке нужно пройти и записаться в турнир **13 ноября**.

### **6. ПРОГРАММА ТУРНИРА**

11.00 - начало турнира 12.30 - окончание турнира

### **7. ОПРЕДЕЛЕНИЕ ПОБЕДИТЕЛЕЙ И НАГРАЖДЕНИЕ**

 Победители и призеры определяются по наибольшему количеству набранных очков. По итогам, участники занявшие с первого по третье место, в своих возрастных категориях, будут награждены дипломами, который будет выслан на электронную почту образовательной организации.

Дипломами будут награждены:

-учащиеся первых класса

-учащиеся вторых класса

-учащиеся третьих класса

-учащиеся четвертых класса

-учащиеся пятых класса

Приложение 1.

Перед отправкой заявки, нужно проверить имя на lichess.org и создать профиль. Далее вписать в заявку имя .

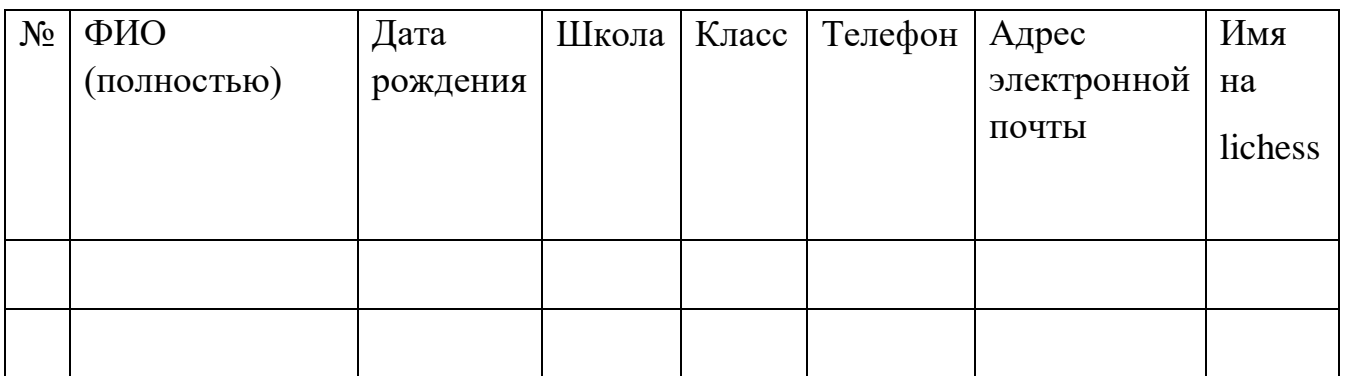

# **Инструкция.**

Для регистрации в турнире

- 1. Придумываем ник. Ребенок должен быть записан под реальной фамилией .
- 2. Регистрируемся на сайте (отдельно родитель, отдельно ребенок) <https://lichess.org/>
- 3. Отправляем заявку или фото заявки [ozolinado@gmail.com](mailto:ozolinado@gmail.com) ИЛИ viber 89827934883.
- 4. В ответ получаем ссылку и пароль на турнир. ПО ССЫЛКЕ ПРОХОИДИМ 13 НОЯБРЯ! Вступаем в турнир!

# *Регистрация до 12 ноября 2020*

*Пример*  № ФИО (полностью) Дата рожде ния Школа Класс Телефон Адрес электронной почты Имя на lichess.org 1 Иванов Петр Петрович 24.06. 2010 7 2 «A» 89827934883 Ivanov7P10 2 Сидоров Иван Петрович 7.10.2 007 10  $\left| 4 \times 5 \right|$  89827934883 [ozolinado@gmail.co](mailto:ozolinado@gmail.com) [m](mailto:ozolinado@gmail.com) Sidorov10I7

Ivanov - фамилия 7 –номер школы P первая буква имени 10-год рождения Если данной имя занято , то придумываем любое, НО ФАМИЛИИ УЧАСТНИКОВ ДОЛЖНЫ БЫТЬ КАК У РЕБЕНКА

# **lichess.org**

### **1. Регистрация.**

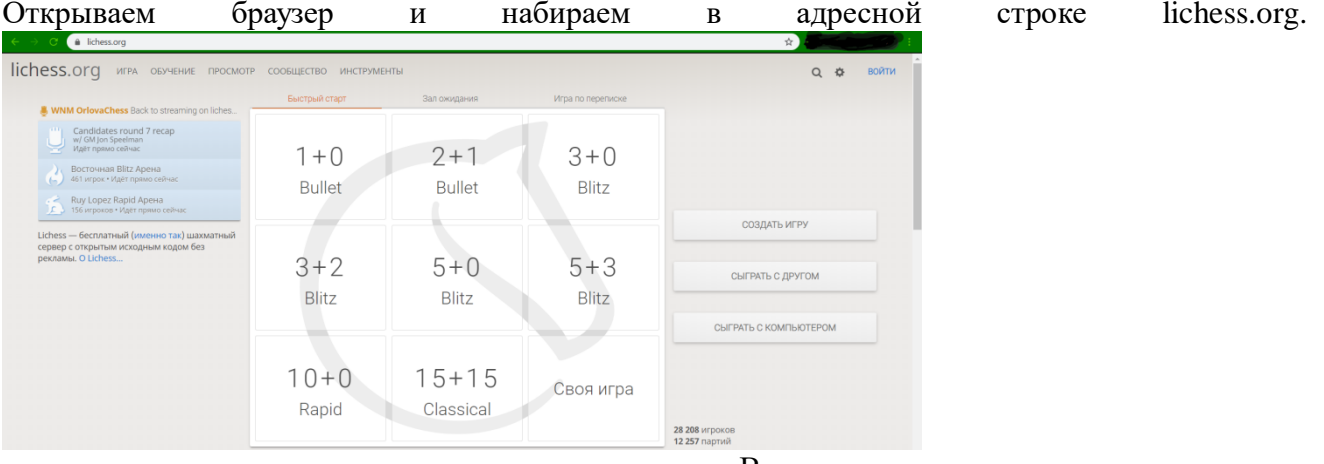

В правом верхнем углу нажимаем ВОЙТИ, затем регистрация.

## Войти

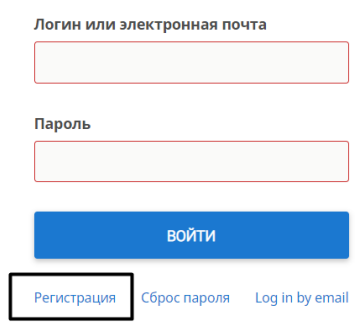

Регистрация

Имя пользователя

#### Пароль

Электронная почта

We will only use it for password reset.

• Создание учётных записей для ботов запрещено. Пожалуйста, во время игры не используйте шахматные движки, базы данных или подсказки других игроков. Также учтите, что создание нескольких аккаунтов не приветствуется и чрезмерное их количество приведёт к блокировке. Регистрируясь, вы берёте на себя обязанность соблюдать наше Пользовательское соглашение

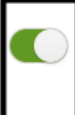

Тодтверждаю, что я никогда не воспользуюсь посторонней помощью в своих играх (из шахматных .<br>Программ, книг, баз данных и от других игроков).

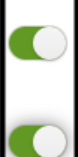

Подтверждаю, что я буду с уважением относиться <mark>к</mark> другим игрокам.

.<br>Подтверждаю, что я не буду создавать дополнительные аккаунты.

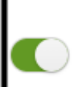

Подтверждаю, что я буду следовать всем правилам ichess.

Для регистрации будет необходима электронная почта.

Заполняем поля: Имя пользователя, Пароль, Электронная почта. Далее подтверждаем все действия, чтоб бегунки были зелеными. Нажимаем кнопку РЕГИСТРАЦИЯ внизу.

Имя пользователя желательно написать фамилию и имя на английском языке (PetrovIvan, Petrov\_Ivan). Если такое имя будет занято, можно добавить цифры в конце (например, год рождения).

lichess.org игра обучение просмотр сообщество инструме

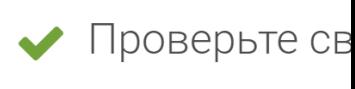

Мы отправили вам письмо. Для активации у

Если все успешно, то на электронный адрес придет письмо с ссылкой о подтверждении аккаунта. Переходим по этой ссылке – аккаунт создан и

### **2. Настройка профиля**

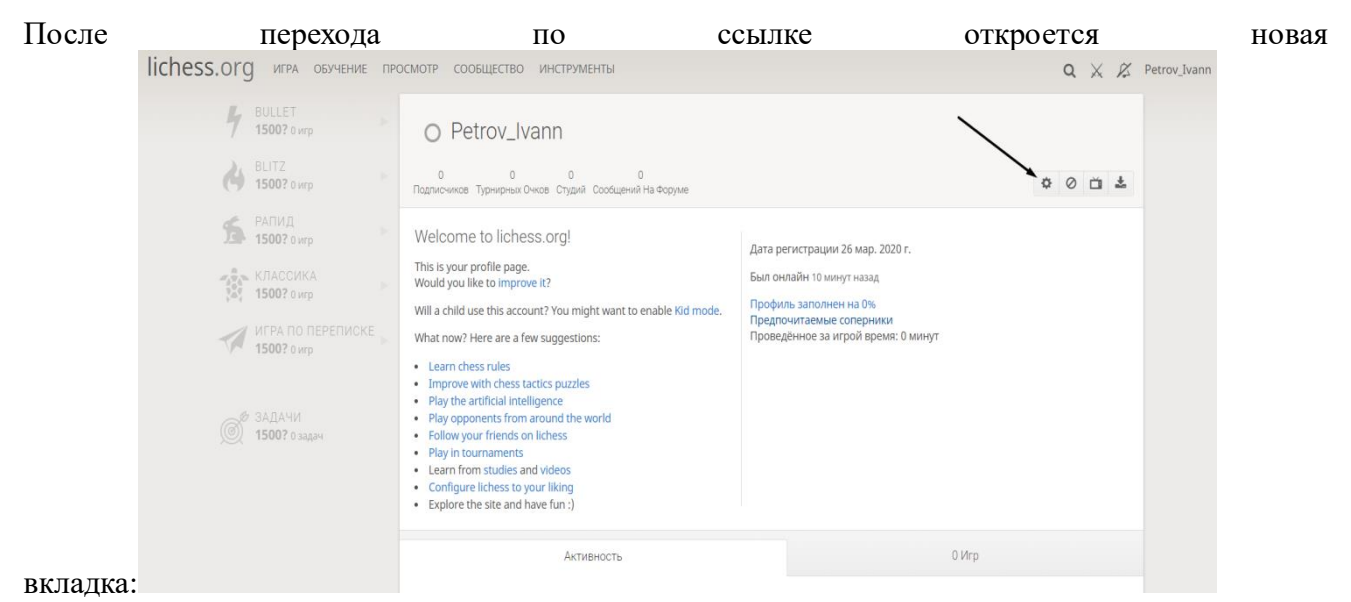

Нажимаем на значок шестеренки (Редактировать профиль).

Выбираем страна Russia, местоположение Ижевск, вписываем свои Фамилию и Имя. Остальные поля заполнять необязательно. Нажимаем в правом левом углу Сохранить.

Для того, чтобы отключить полностью чаты, можно включить детский режим. Вводим пароль от аккаунта и нажимаем Включить детский режим.

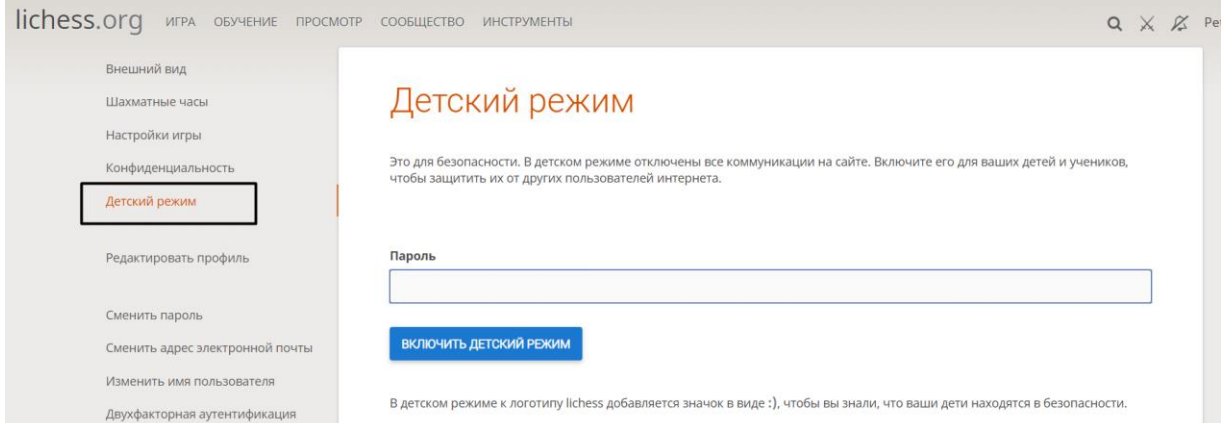

Для удобства можно настроить для себя Внешний вид, Шахматные часы и Настройки игры.

### **3. Турниры**

Для того, чтобы попасть в турнир, нужно пройти по ссылке, которую скинет тренер. После этого сразу откроется окно турнира. Нужно нажать кнопку «Участвовать» и ввести пароль.

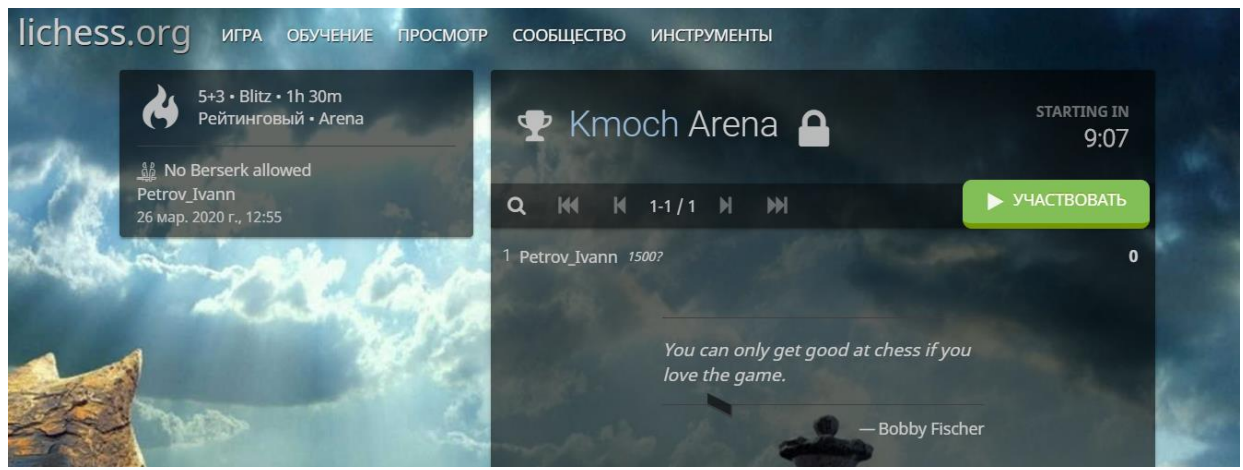

Далее ждем старта турнира и играем партии.

**4. Вступаем в клубы по ссылкам в положении.**